## **МИКРОСИСТЕМА СБОРА ДАННЫХ m-DAQ14: ПРОБЛЕМЫ И РЕШЕНИЯ**

#### **Холмовой Ю. П., Авдеенко А. П.**

Для проверки работы микросистемы сбора данных m-DAQ14 создан виртуальный прибор «Настройка m-DAQ14». С его помощью установлено, что в работе системы имеются недостатки: нарушается генерирование напряжений, которые соответствуют значениям задаваемого кода –1, 0 и 1; невозможно получать ряд напряжений с шагом 1 мВ; программное обеспечение микросистемы, которое поставляется ее изготовителем, не содержит средств, позволяющих использовать адаптированные к программированию в среде LabVIEW и осуществлять сбор данных в режиме реального времени. Если первый недостаток можно устранить программными средствами, а второй – инструментальными, то третий недостаток могут устранить только разработчики программного обеспечения микросистемы.

Для перевірки роботи мікросистеми збору даних m-DAQ14 створений віртуальний прилад «Налаштування m-DAQ14». З його допомогою встановлено, що в роботі системи є недоліки: порушується генерування напруг, які відповідають значенням коду, що задається:  $-1$ , 0 і 1; неможливо отримувати ряд напруг з кроком 1 мВ; програмне забезпечення мікросистеми, яке поставляється її виробником, не містить засобів, що дозволяють використовувати адаптовані до програмування в середовищі LabVIEW і здійснювати збір даних в режимі реального часу. Якщо перший недолік можна усунути програмними засобами, а другий – інструментальними, то третій недолік можуть усунути тільки розробники програмного забезпечення мікросистеми.

«Configuring m-DAQ14» virtual device was created to test the m-DAQ14 microsystem data collection. It assisted to establish ,there are shortcomings in the system: generations of voltages are broken, with correspond to the values specified by the code of -1, 0 and 1; it is impossible to obtain a series of voltage steps of 1 mV; the microsystems software, which is delivered by the manufacturer, it does not contain tools to use the adapted ones to the programming in the LabVIEW environment and collect data in real time. If the first drawback can be resolved by software, the second one – by the instrumental means, the third shortcoming can be eliminated only by software developers of the Microsystem.

Холмовой Ю. П. Сандарствой и советания канд. хим. наук, доц. каф. ХиОТ ДГМА chimist@dgma.donetsk.ua Авдеенко А. П. Вид. 1998. В Союз и советственно канд. техн. наук, проф., зав. каф. ХиОТ ДГМА

ДГМА – Донбасская государственная машиностроительная академия, г. Краматорск.

УДК 004.35+004.432

### **Холмовой Ю. П., Авдеенко А. П.**

## **МИКРОСИСТЕМА СБОРА ДАННЫХ m-DAQ14: ПРОБЛЕМЫ И РЕШЕНИЯ**

Цифро-аналоговые и аналого-цифровые преобразователи давно и успешно используются для соединения компьютера с различными внешними контролирующими и управляющими устройствами. И в настоящее время существует огромное количество таких систем с самыми различными характеристиками от многих производителей [1]. Одна из таких систем – микросистема сбора данных m-DAQ14 производства ХОЛИТ<sup>ТМ</sup> Дэйта Системс (Киев) [2]. Она содержит 14-разрядный аналогово-цифровой (АЦП) и 12-разрядный цифроаналоговый (ЦАП) преобразователи и представляет собой очень удобный инструмент для проведения экспериментальных исследований не только в технических отраслях знаний, но и в химии, в частности для изучения электрохимических свойств различных соединений. Использование при этом среды программирования LabVIEW позволяет исследователю, не будучи программистом, создавать виртуальные приборы непосредственно для проведения конкретных исследований с целью решения стоящих перед ним задач [3].

Однако при работе с микросистемой был обнаружен ряд недостатков, определению и исправлению которых посвящена настоящая работа.

С целью проверки работоспособности микросистемы в среде LabVIEW-12 был создан виртуальный прибор «Настройка m-DAQ14» (рис. 1) на основе функций m-DAQ12 DAC.vi и m-DAQ12 ADC single channel.vi из библиотеки подпрограмм m-DAQ12 library.llb, поставляемой изготовителем микросистемы в пакете программного обеспечения.

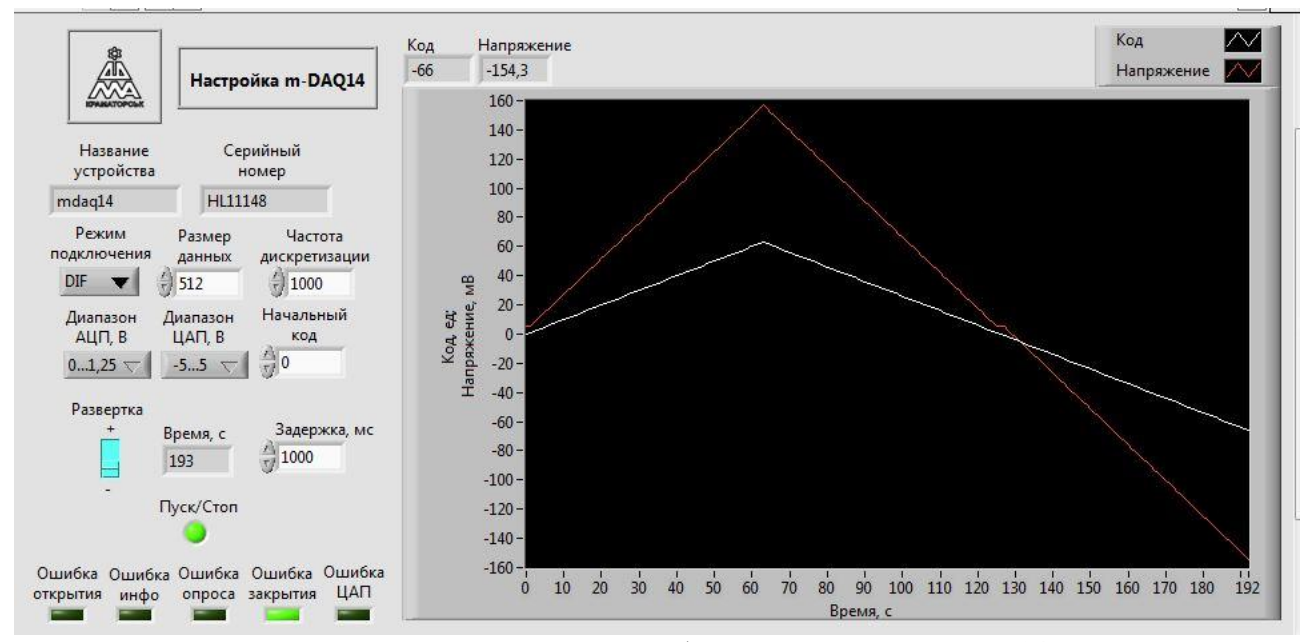

Рис. 1. Лицевая панель виртуального прибора «Настройка m-DAQ14»

Функции соединены последовательно и помещены в цикл While Loop, содержащий сдвиговый регистр, на который подаётся начальное значение кода (рис. 2). В зависимости от развёртки («+» или «–») значение кода увеличивается или уменьшается на 1. Полученные значения в интервале от –2048 до 2047 подаются последовательно на вход «Код» функции mDAQ12 DAC, которая преобразует их в значения напряжений в диапазоне, соответствующем аргументу «Диапазон». Эти значения затем считываются с выхода «Массив напряжений» функции m-DAQ12 ADC single channel.vi и вместе с ранее заданными значениями кодов регистрируются виртуальным инструментом Waveform Chart.

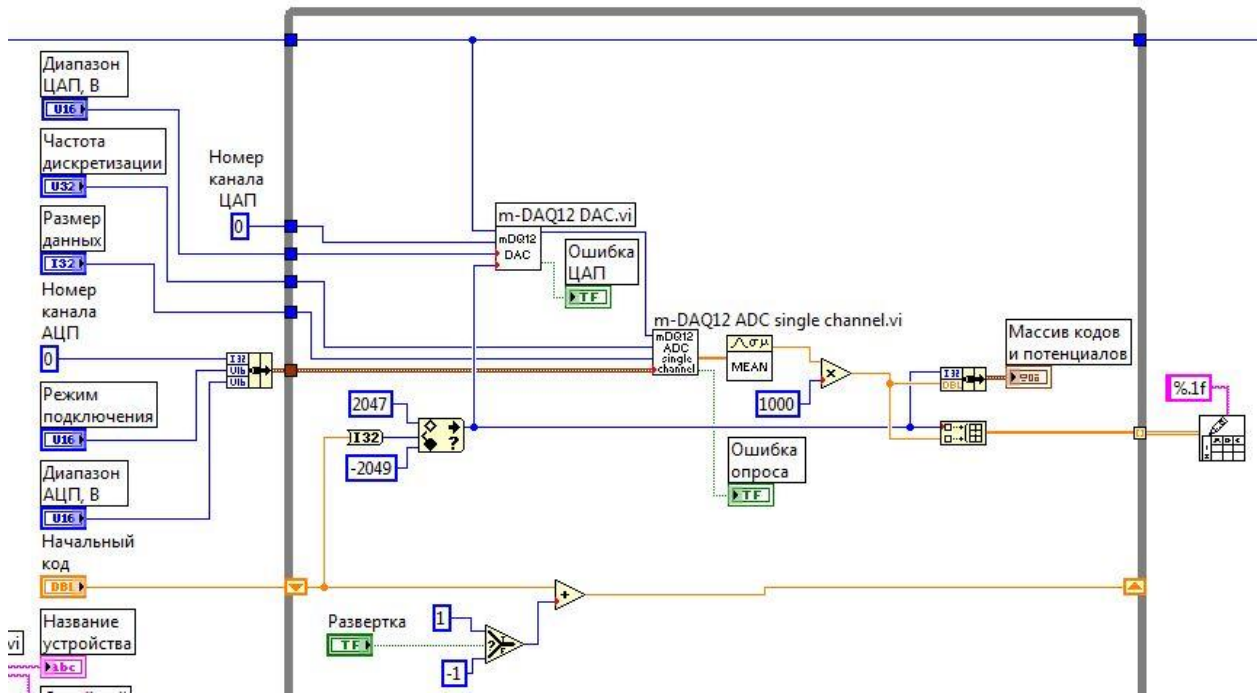

Рис. 2. Функции m-DAQ12 DAC.vi и m-DAQ12 ADC single channel.vi в цикле While Loop

При этом на единицу кода величина напряжения при различных значениях диапазона ЦАП составляет (табл. 1).

Таблица 1

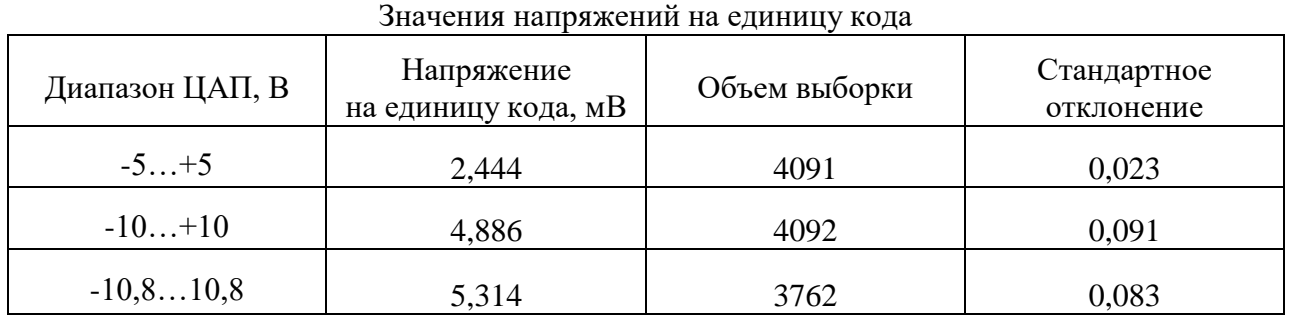

Из приведённых данных следует, что воспроизводимость получаемых значений напряжения довольно высокая. Однако в результате работы системы m-DAQ14 было отмечено, что изменение кода в ряду значений –1, 0 и 1 не приводит к изменению значений напряжения (рис. 3, а) как при положительной, так и при отрицательной развёртке (рис. 3, б).

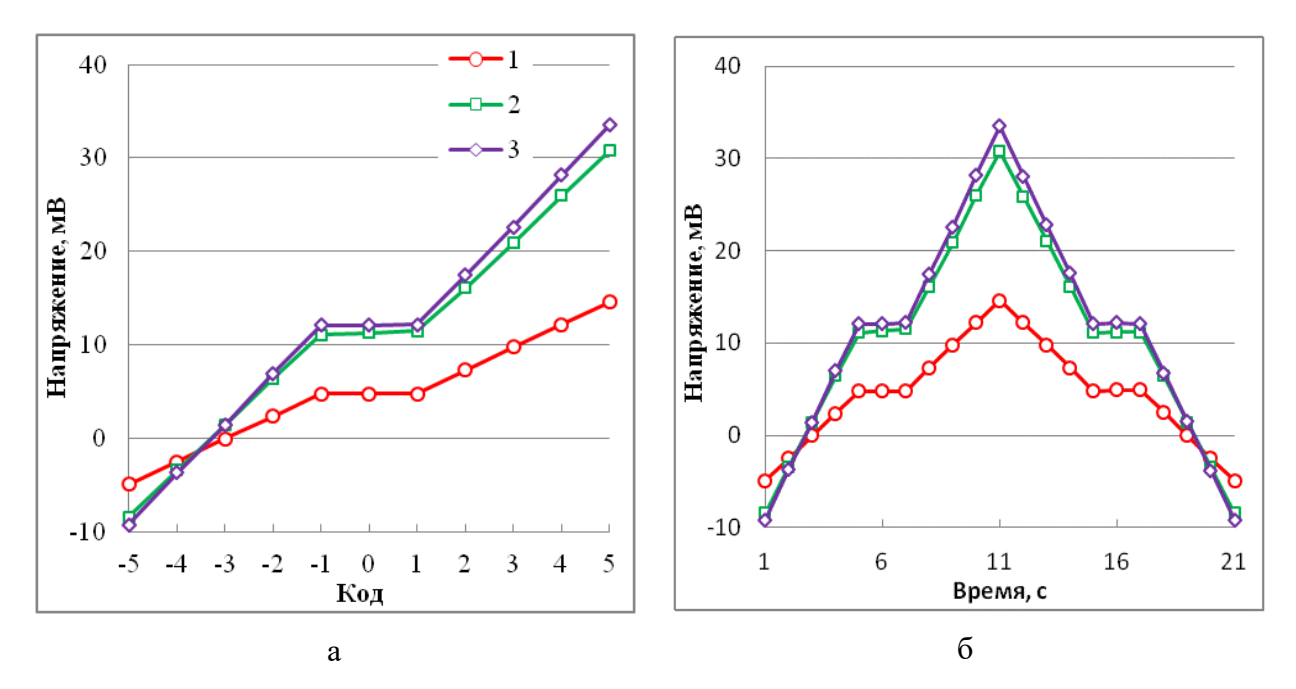

Рис. 3. Зависимость напряжения, генерируемого функцией m-DAQ12 DAC.vi, от параметра «Код» (а) при положительной и отрицательной развёртке кода (б) во времени для различных значений параметра «Диапазон ЦАП»: –5…5 В (1), –10…10 В (2) и  $-10,8...10,8$  В (3)

Решение этой проблемы возможно программными средствами. Для этого значения параметра «Код» сравниваются с –1 и 0 для положительной развёртки и с 0 и 1 – для отрицательной развёртки. И с помощью структуры Case Structure в случае совпадения осуществляется переход кода к значению «2» для положительной развёртки или к значению «–2» – для отрицательной развёртки (рис. 4).

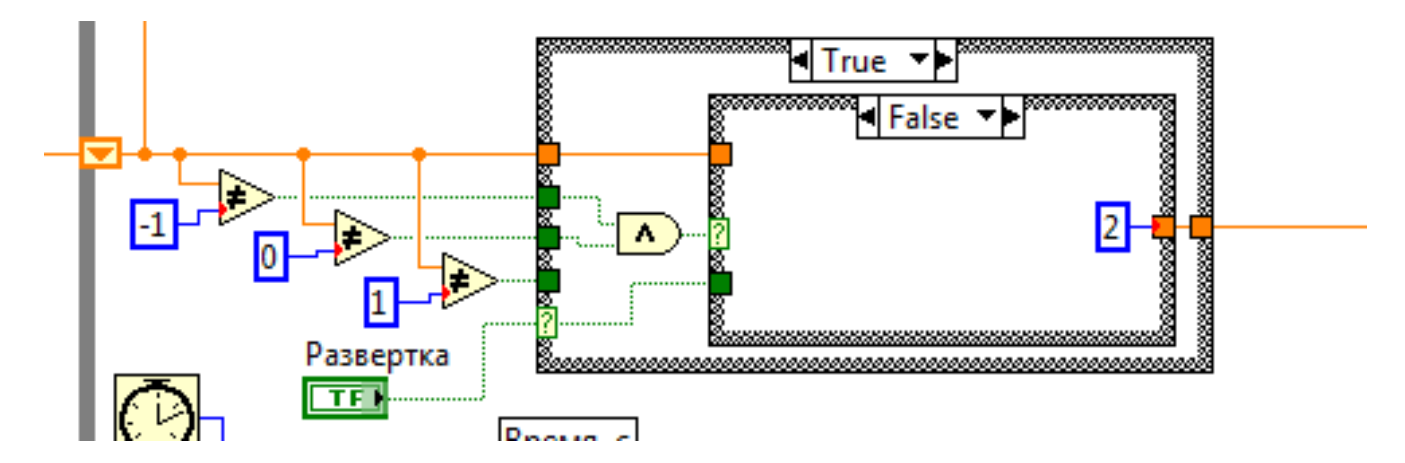

Рис. 4. Сравнение значений параметра «Код» с величинами «–1» и «0» с последующим переходом к величине «2» (показан вариант положительной развёртки)

В этом случае вид развёртки представлен на рис. 5: изменение значений напряжений во времени становится линейным.

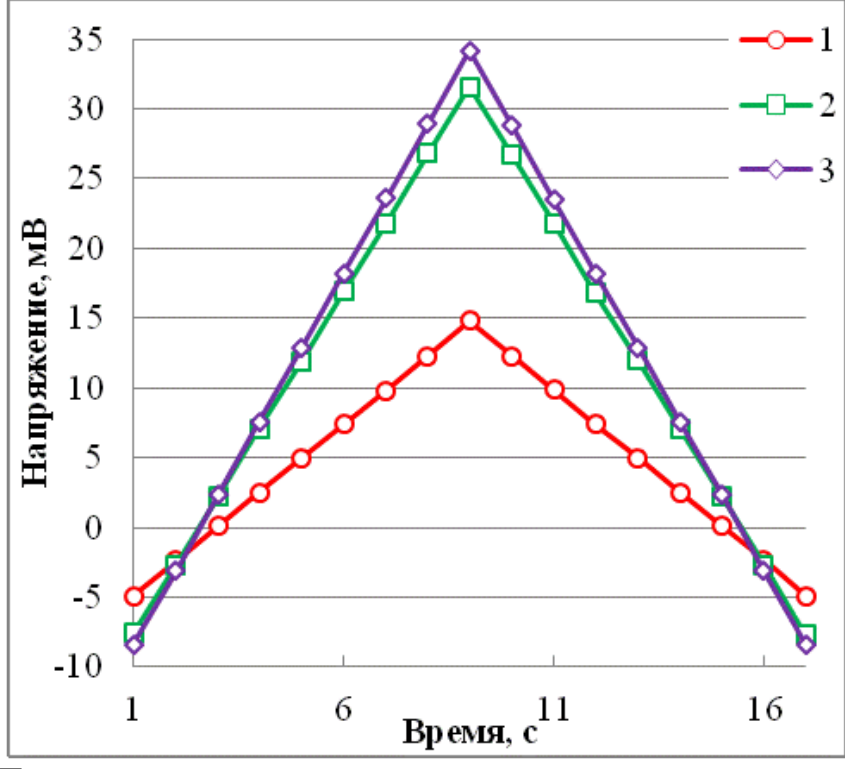

Рис. 5. Положительная и отрицательная развёртка потенциала с использованием структуры Case Structure для различных значений параметра «Диапазон ЦАП»:  $-5...5B$  $(1), -10...10 \text{ B} (2) \text{ H} -10, 8...10, 8 \text{ B} (3)$ 

Следующая задача - организация возможности установки на лицевой панели виртуального прибора вместо начального значения «Код» начальное значение «Напряжение». С этой целью на лицевой панели числовой элемент управления «Код» (и соответствующий ему терминал на блок-диаграмме) преобразован в «Начальное напряжение, мВ». Устанавливаемое на нем значение поступает в Case Structure, на селектор которой подаётся значение с терминала «Диапазон ЦАП, В» (рис. 6). Внутри этой структуры значение начального напряжение сравнивается с нулём и затем передаётся в другую Case Structure, в которой содержатся коэффициенты регрессии линейных уравнений общего вида  $y = ax + b$  ( $y - 3$ начение «Код»,  $x - 3$ начение «Начальное напряжение») для  $x > 0$  или  $x < 0$ . Коэффициенты регрессии (табл. 2) рассчитаны из зависимости начального напряжения от кода. Для каждого диапазона ЦАП такая зависимость делится на две ветви: для кода > 0 и для кода < 0 (рис. 7).

Поученные зависимости параметра «Код» от начального напряжения для всех интервалов диапазона ЦАП проходят через начало координат (рис. 8).

Хотя с помощью предложенных программных средств и удаётся найти решение этих проблем, но это приводит к значительному усложнению виртуального прибора.

Микросистема m-DAQ14 благодаря 14-разрядному АЦП позволяет проводить измерение напряжений с высокой точностью, а вот получать заданные напряжения можно лишь с ограниченной точностью (табл. 1), хотя для исследовательской работы в ряде случаев было бы удобно получать напряжения с точностью 1 мВ. Впрочем, решение этой проблемы, с нашей точки зрения, довольно простое: использование обычного делителя напряжения, т.е. аппаратными средствами.

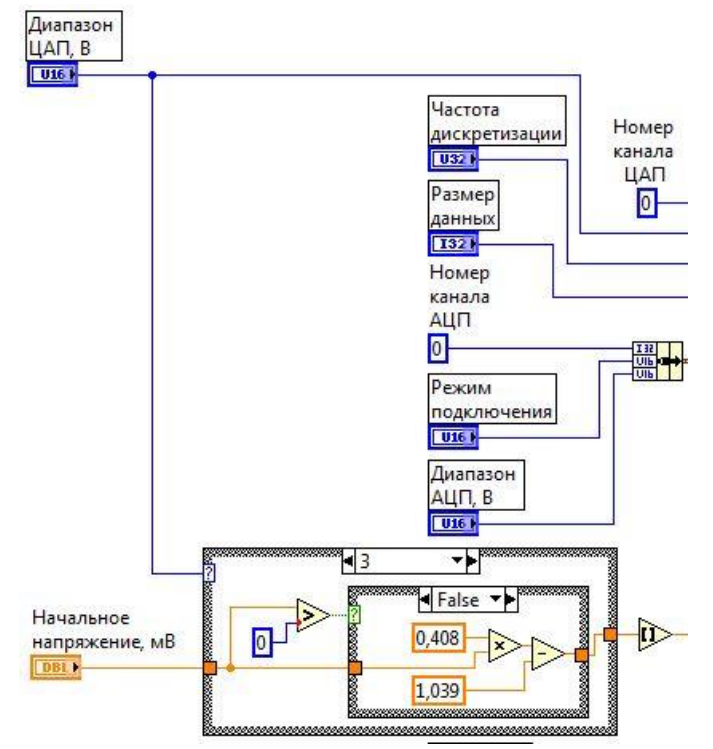

Рис. 6. Терминал «Начальное напряжение, мВ» и структура варианта

Таблица 2

# Регрессионные уравнения зависимости «Код» – «Начальное напряжение» для различных значений диапазона ЦАП

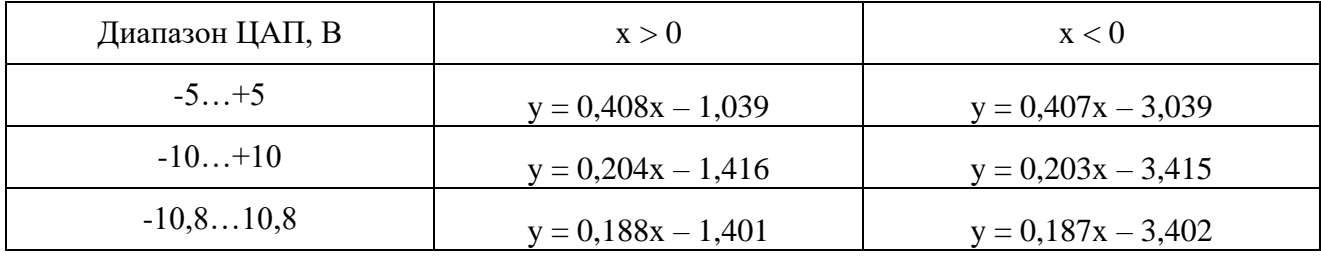

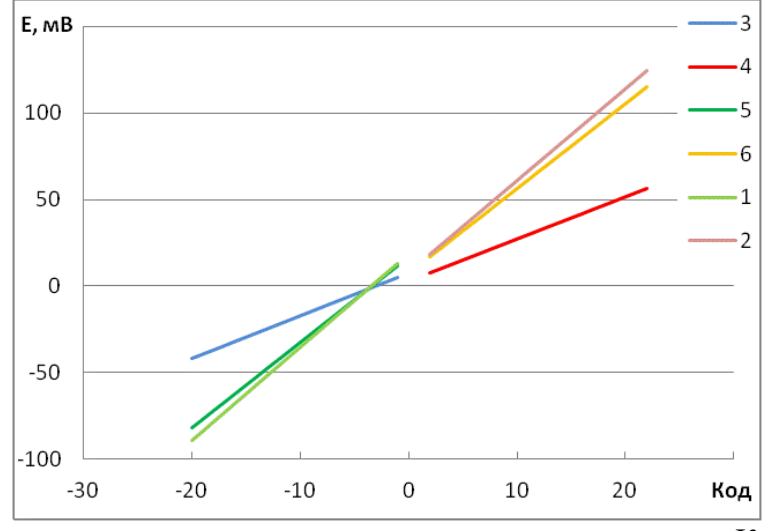

Рис. 7. Зависимость начального напряжения от параметра «Код» подпрограммы m-DAQ12 DAC.vi: > 0 (2, 4 и 6) и < 0 (1, 3 и 5) для различных значений диапазона ЦАП:  $-5...5$  (1 и 2),  $-10...10$  (3 и 4) и  $-10,8...10,8$  (5 и 6)

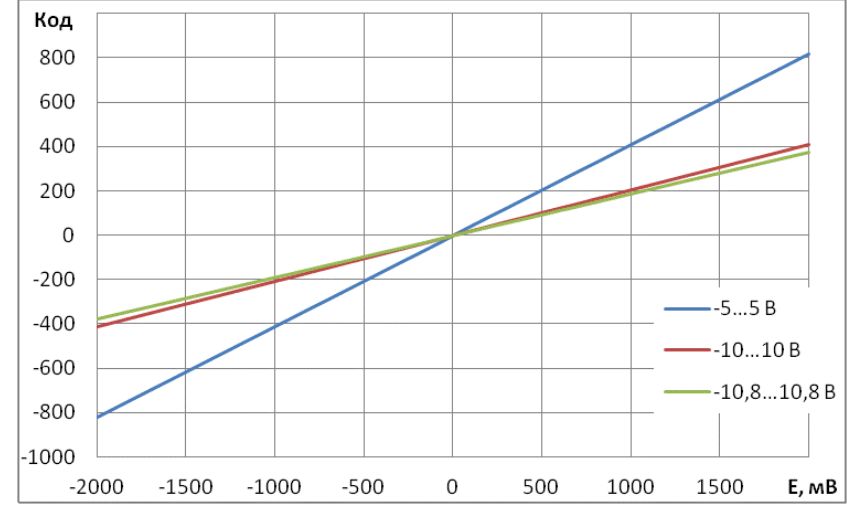

Рис. 8. Зависимость параметра «Код» от начального напряжения Е для различных интервалов напряжений:  $-5...5$  B,  $-10...10$  B,  $-10,8...10,8$  B

 $\overline{M}$ послелняя проблема заключается  $\overline{B}$ что подпрограммы TOM. m-DAQ12 ADC single channel.vi и m-DAQ12 ADC multi channel.vi из библиотеки подпрограмм m-DAQ12 library.llb, поставляемой изготовителем микросистемы в пакете программного обеспечения, непригодны для чтения данных в режиме реального времени [1]. Правда, в библиотеке  $d11$  $\overline{H}$ пакета программного обеспечения содержатся функции stdcall ReadADCFrameMaxFreq, stdcall ReadADCFrame. stdcall ContinuousReadADCFrame, stdcall ContinuousReadADCFrame\_OVL и другие, однако их использование в виртуальных приборах, создаваемых в LabVIEW, требует от пользователя более глубоких знаний программирования. Но пользователь и не обязан быть программистом, в чем и состоит достоинство LabVIEW и недостаток m-DAQ14.

#### ВЫВОДЫ

Таким образом, установлено, что недостатки в работе микросистемы можно устранить следующими способами:

- нарушение генерирования напряжений, соответствующих значениям задаваемого кода  $-1$ , 0 и 1 – программными средствами:

- получение ряда напряжений с шагом 1 мВ - аппаратными средствами;

- отсутствие в программном обеспечении микросистемы средств, позволяющих осуществлять сбор данных в режиме реального времени с помощью адаптированных к программированию в среде LabVIEW - этот недостаток могут устранить только разработчики программного обеспечения микросистемы.

Учёт перечисленных замечаний разработчиками микросистемы сбора данных m-DAQ14 могло бы существенно улучшить потребительские свойства этого замечательного устройства.

## СПИСОК ИСПОЛЬЗОВАННОЙ ЛИТЕРАТУРЫ

1. Рабаи Ж. М.. Цифровые интегральные схемы. Методология проектирования / Ж. М. Рабаи, А. Чандракасан, Б. Николич. - М.: Вильямс, 2016. - 912 с.

2. Микросистема сбора данных с интерфейсом USB m-DAO12 m-DAO14. Руководство пользователя. -34 с. [Электронный ресурс] / Режим доступу: http://holit.ua/download/common/docs/hds/m-DAQ.pdf

3. Загидуллин Р.Ш. LabView в исследованиях и разработках / Р.Ш. Загидуллин- М.: Горячая линия - Телеком. 2005. – 352с.

Статья поступила в редакцию 10.12.2016 г.